附件 3:

## 腾讯会议系统要求和参会流程

一、设备要求:需要准备一台带有摄像头的电脑或是能够连接腾 讯会议系统的设备,并建议配备外接麦克风,以便有发言安排时使用。

(一)在电脑上或设备上安装腾讯会议客户端软件,下载地址: https://meeting.tencent.com/。

(二)首次使用需要注册(参见下图)。

 $\circ$   $\circ$ 腾讯会议 ලා 腾讯会议 Tencent Meeting 加入会议 注册/登录 其他登录方式 œ. උ 企业微信 微信 SSO

(三)注册后点击加入会议

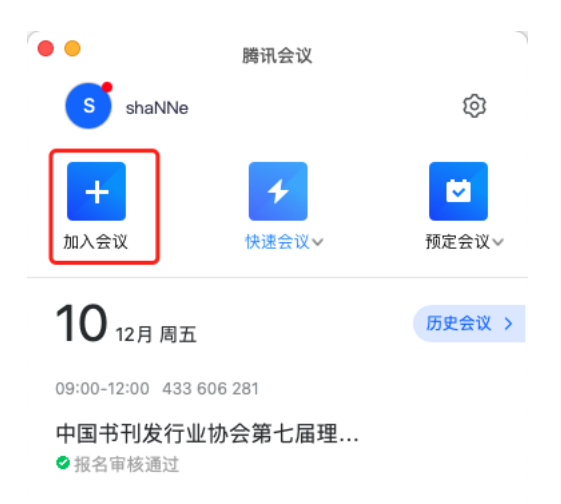

(四)在加入会议的界面需要输入会议ID以及参会人员的姓名。 会议 ID 将在会议举行发送给分会场和自主参会代表。参会人员姓名 请严格按照 xx 省 xx 单位或 xxx 单位 xxx 个人填写。

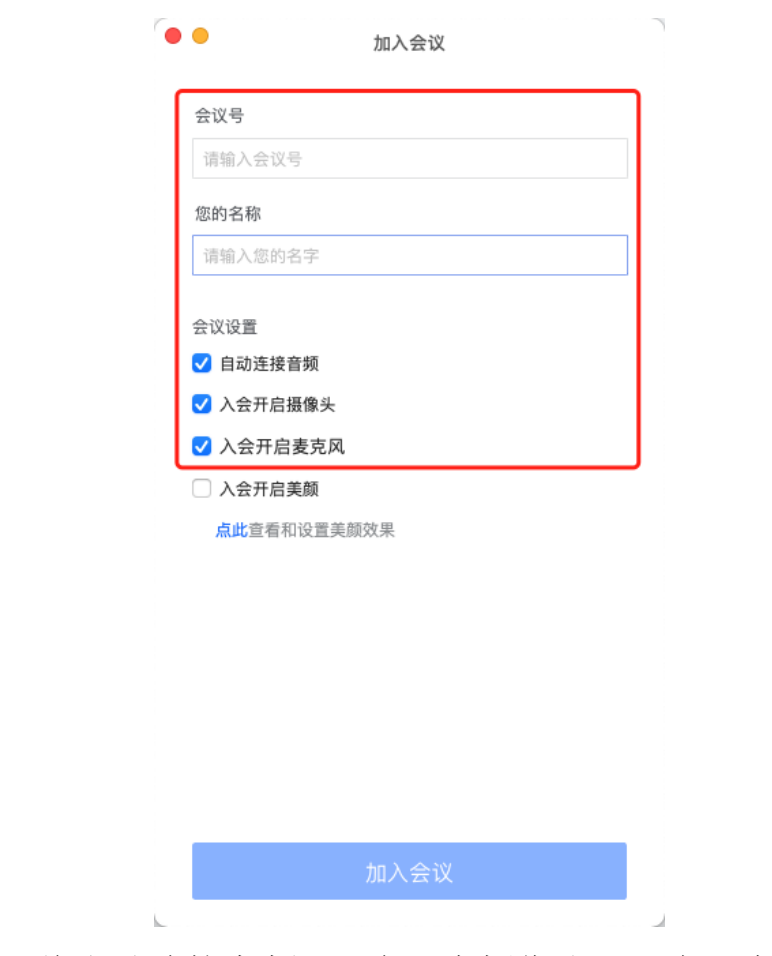

(五)将自动连接音频、入会开启摄像头和入会开启麦克风全部 勾选,然后点击"加入会议"。

(六)输入会议密码(密码将于 12 月 8 日下午连线调试前发送 给各分会场和自主参会代表)点击"加入"。

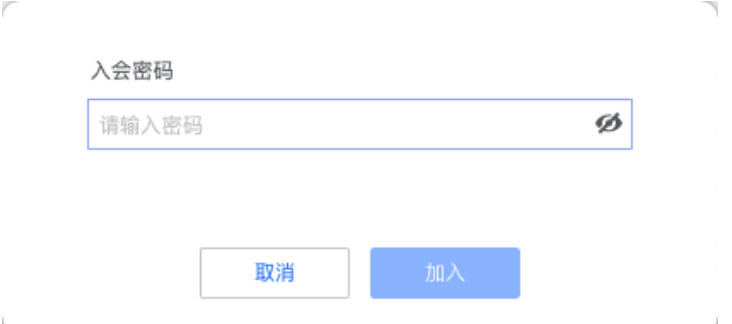

(七)选择会议音频接入方式为电脑音频(根据设备情况接入,

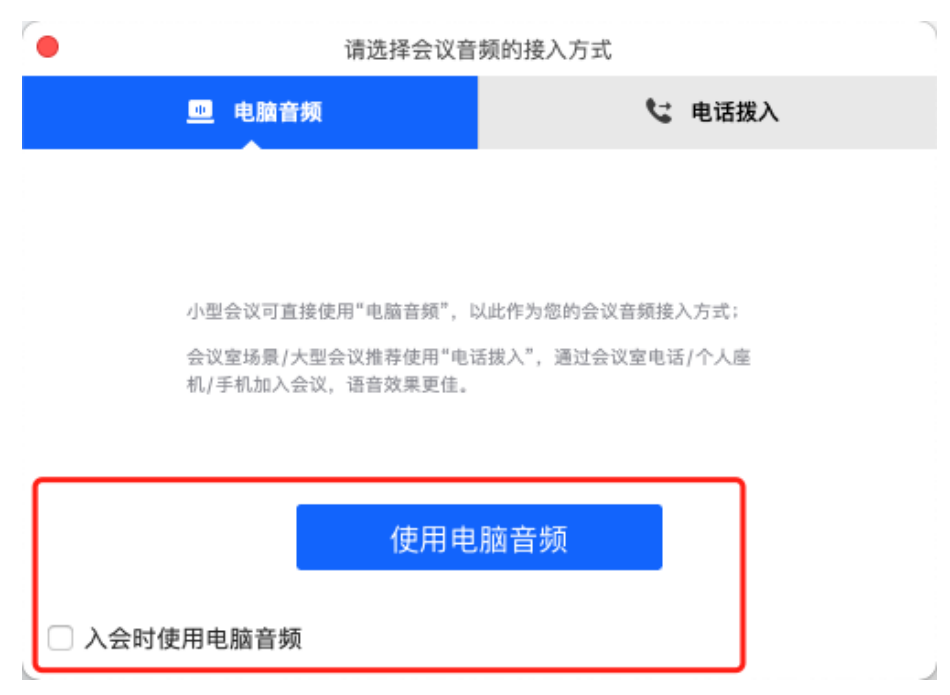

此处以电脑端为例)。

(八)会议期间,为保证会议有序进行,所有分会场和其他参与 方需要全员静音,如有发言时,可打开麦克风进行发言。

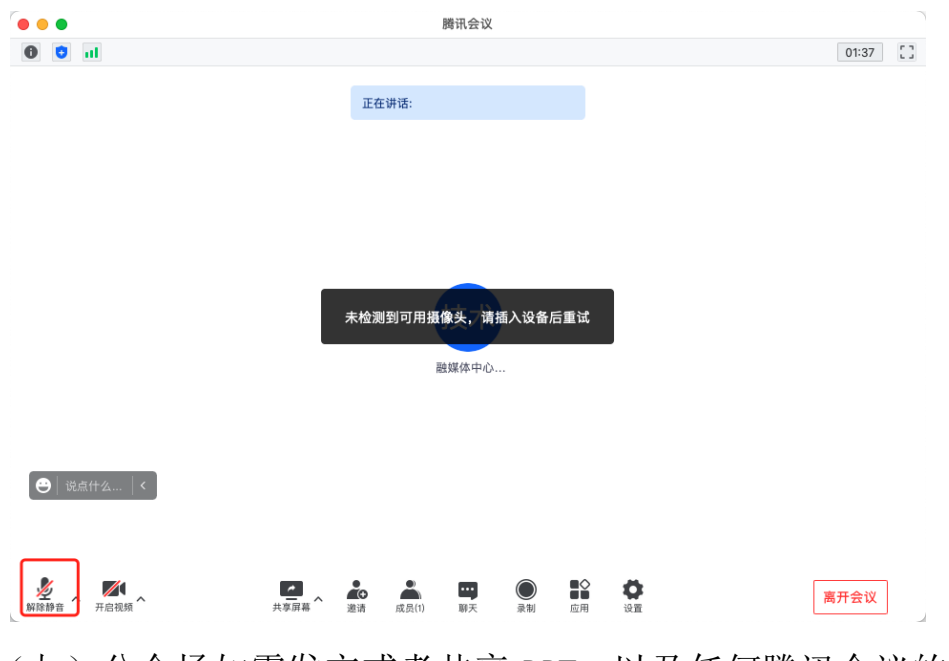

(九)分会场如需发言或者共享 PPT,以及任何腾讯会议的使用 疑问,请联系宋宇翱咨询,手机:17600851157。